Press F1 or type a keyword in the Search bar located at the top right corner of the window to get help for any topic. On the Autodesk AutoCAD 2016 –Help window, click the Find option next to the topic; an animated arrow appears on the window showing the tool location.

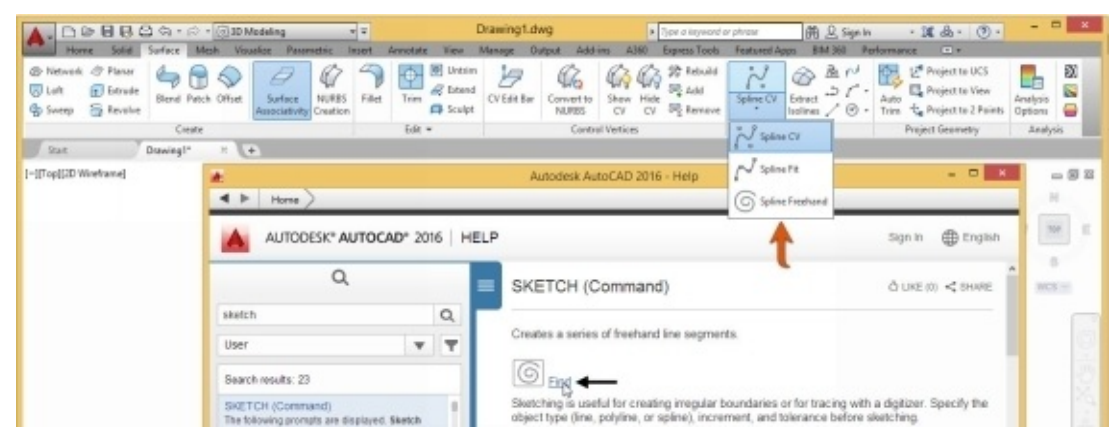

## **Command List**

Various commands in AutoCAD are given in the table below:

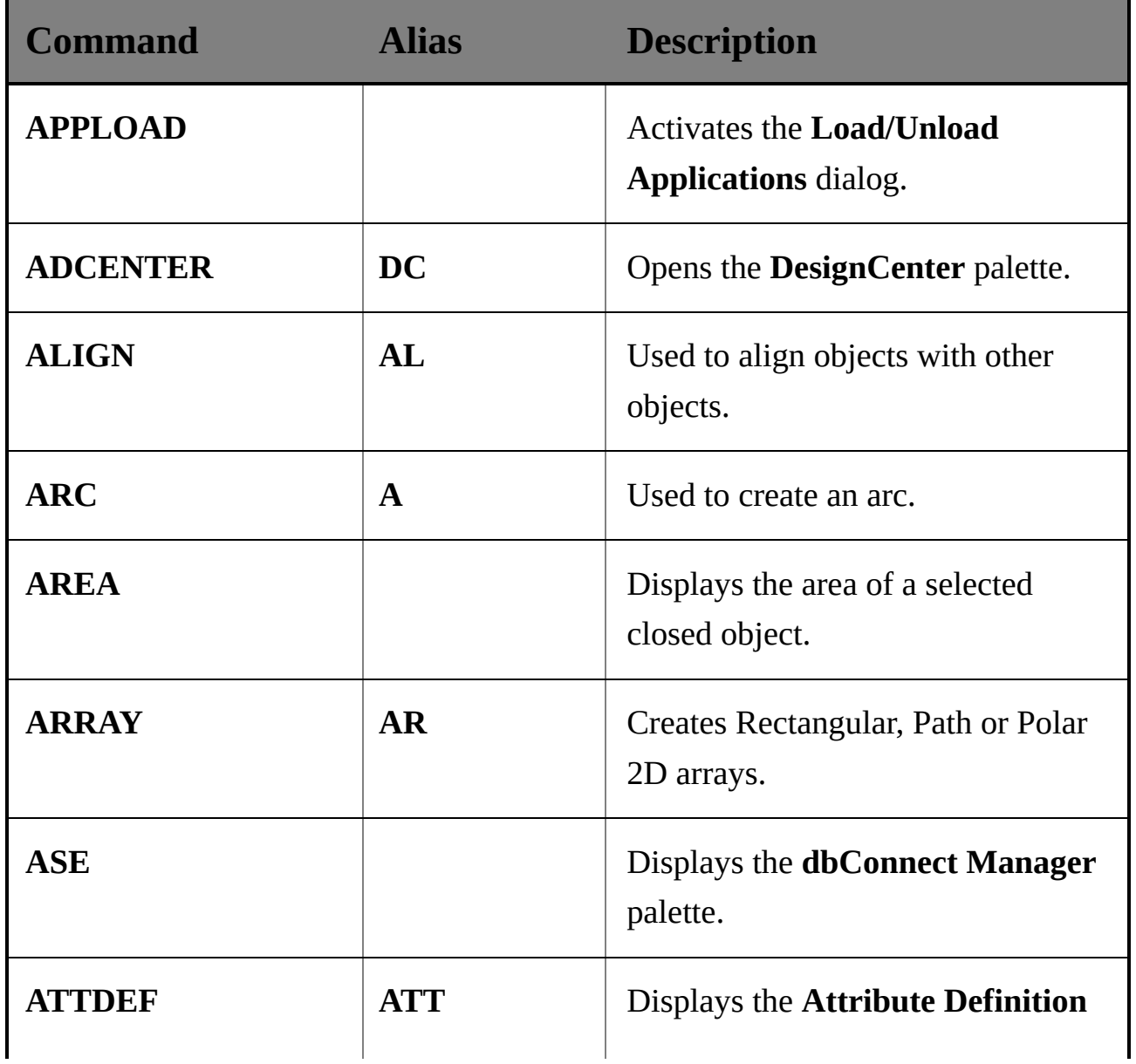

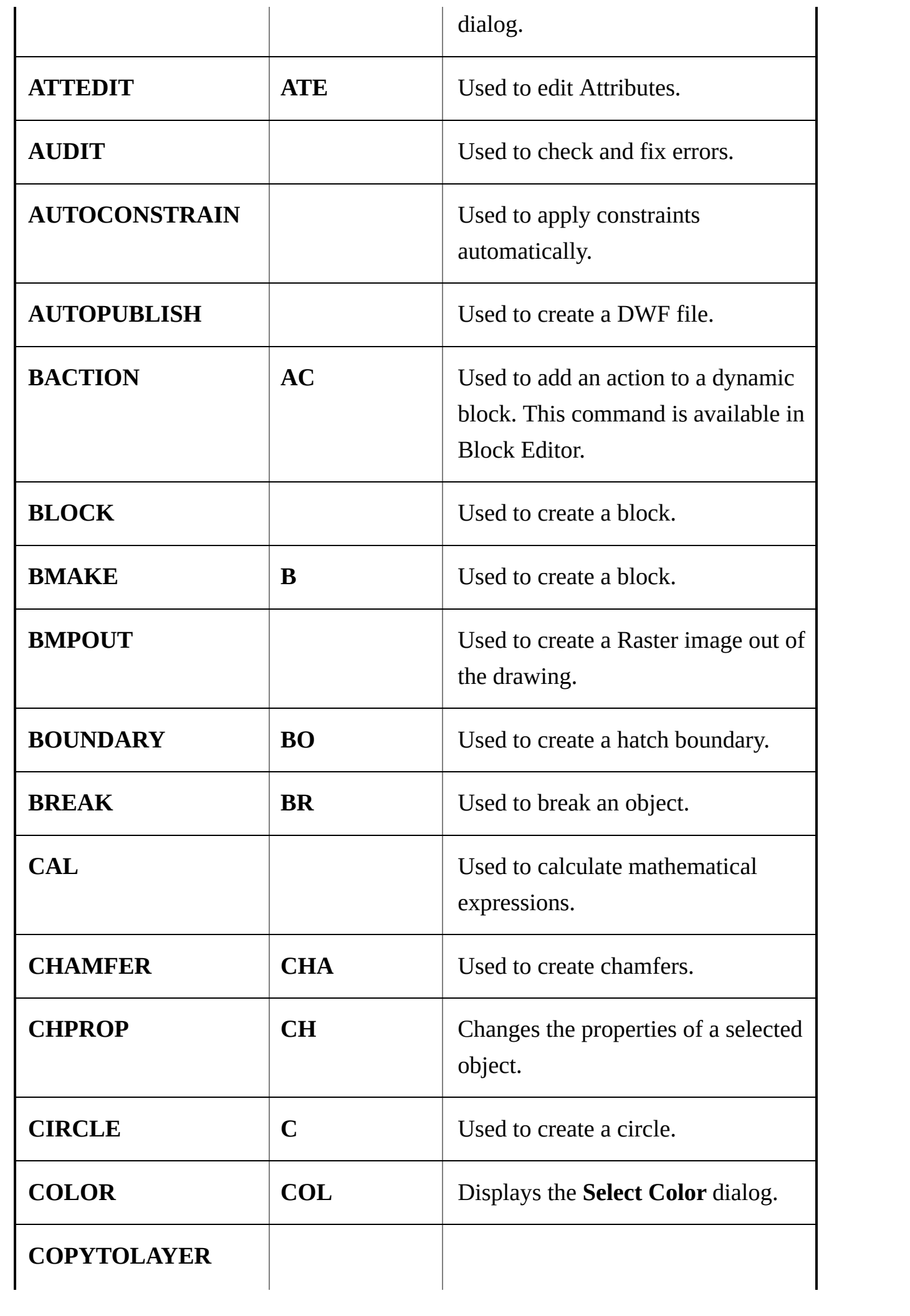

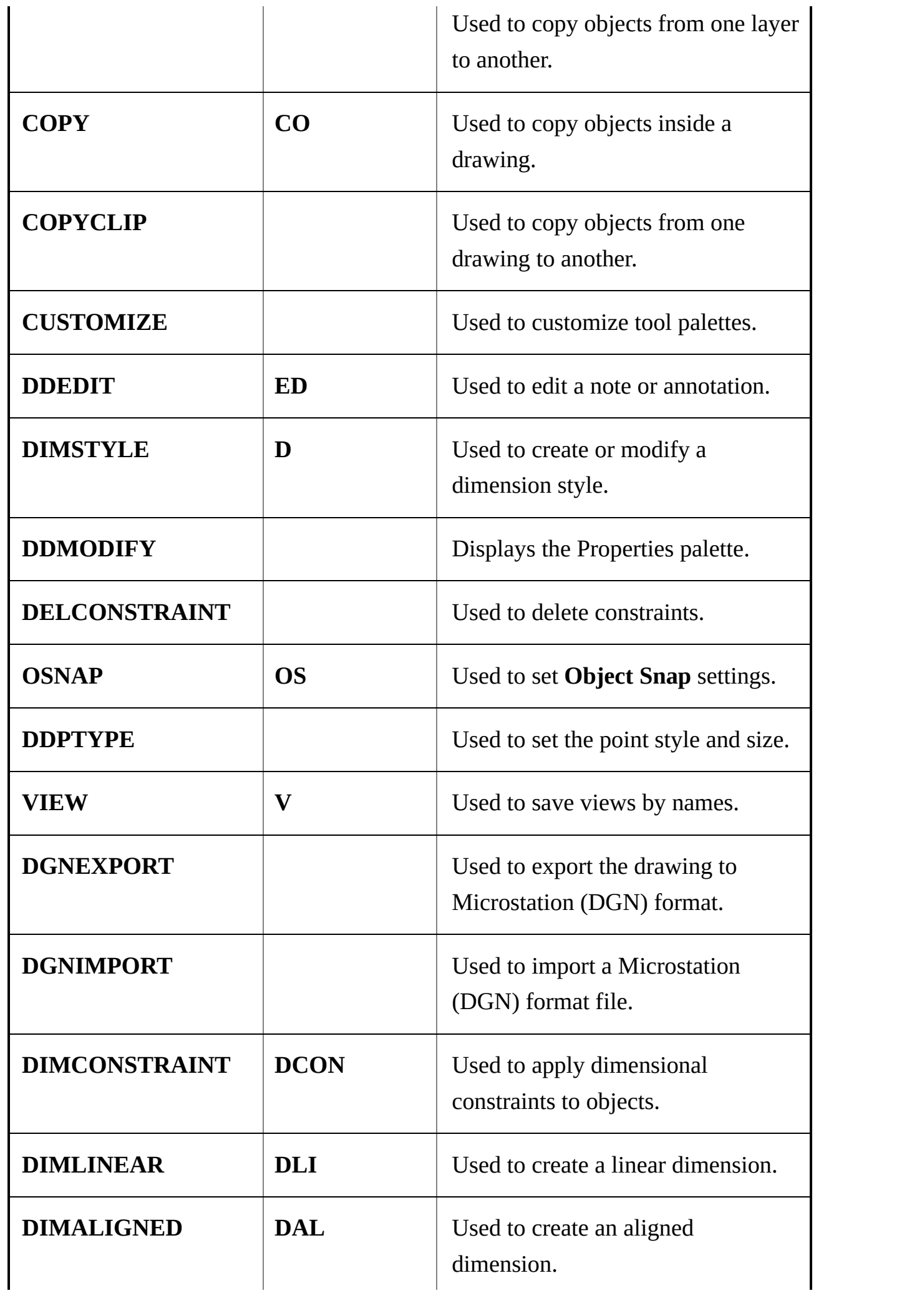

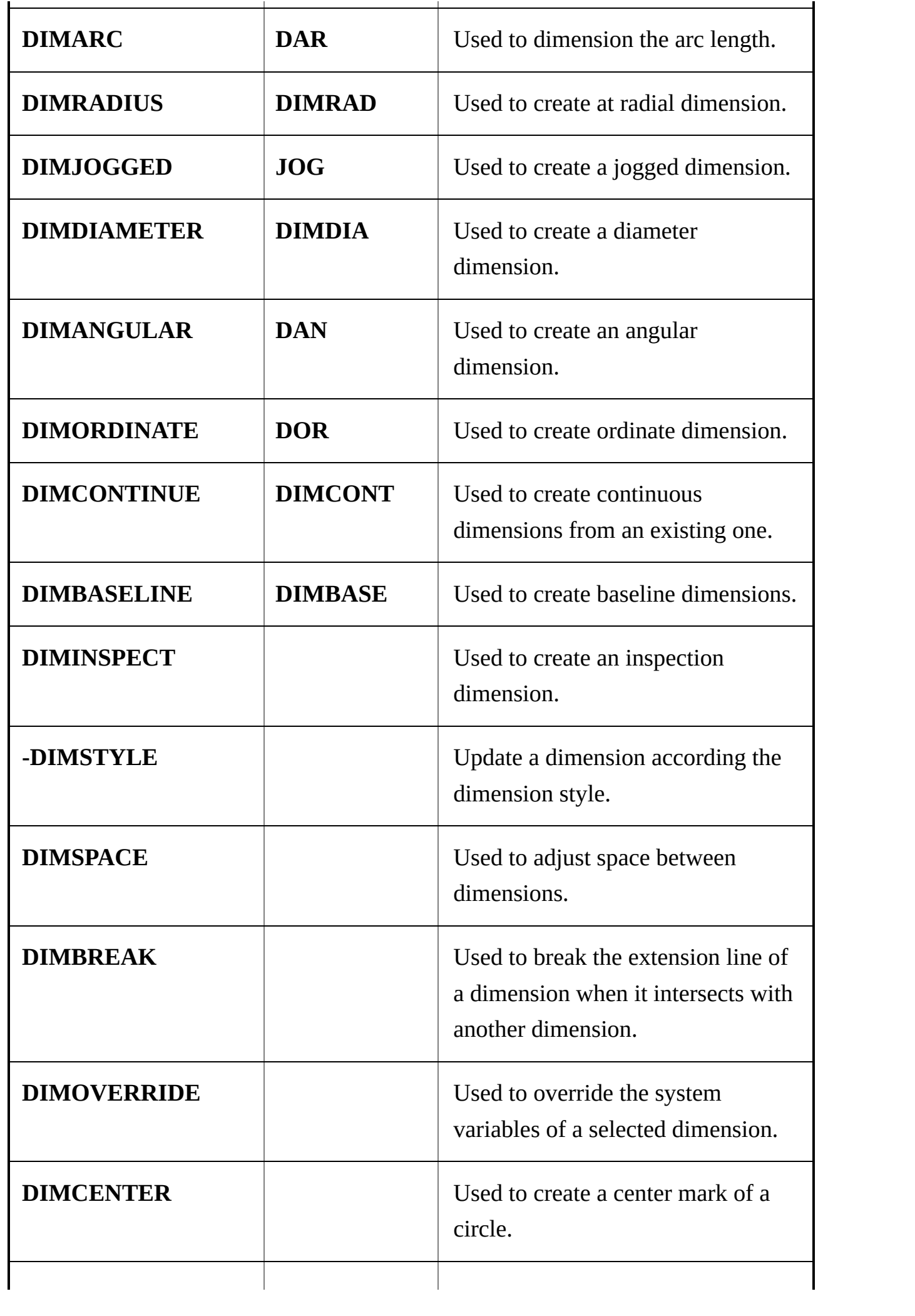

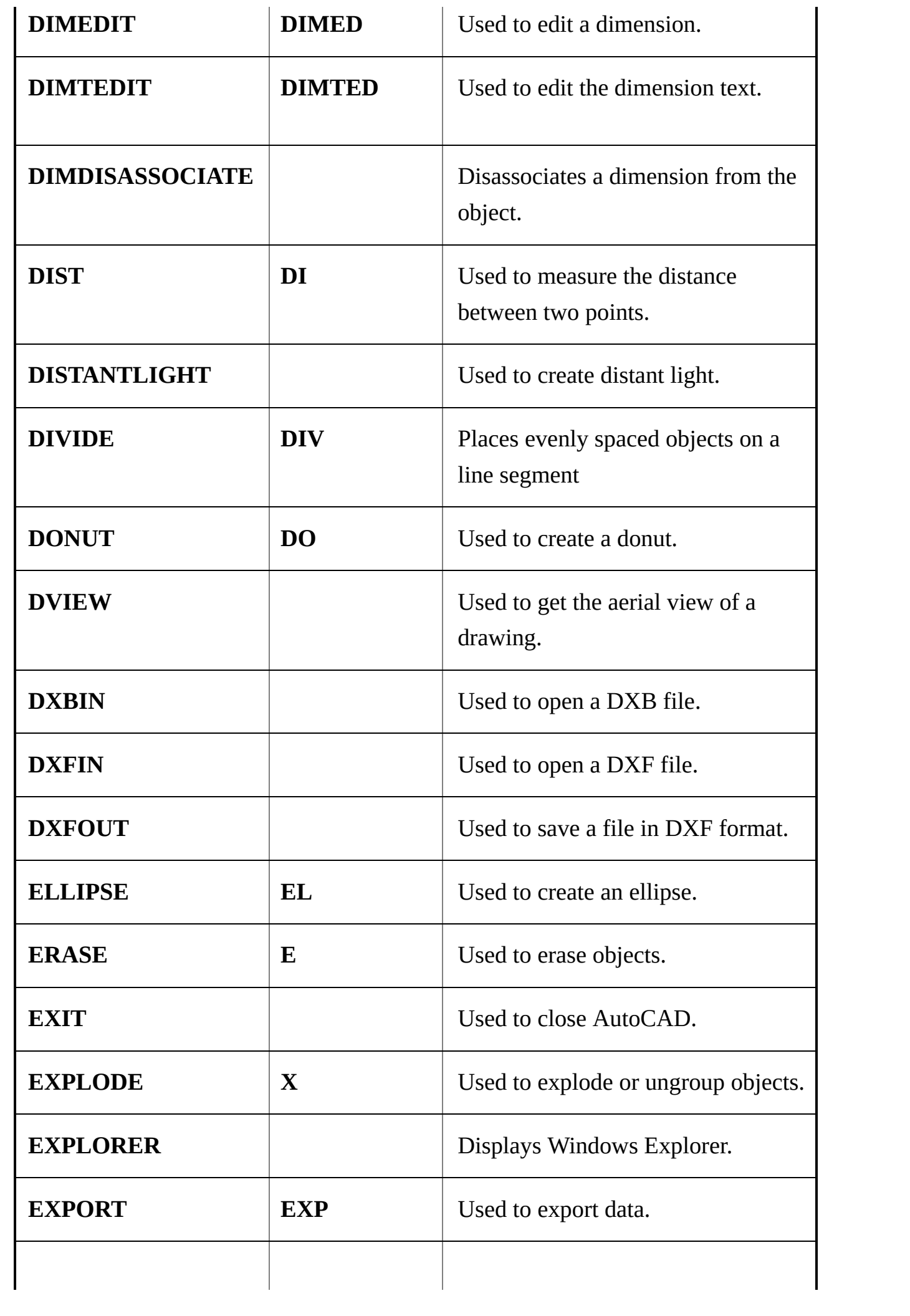

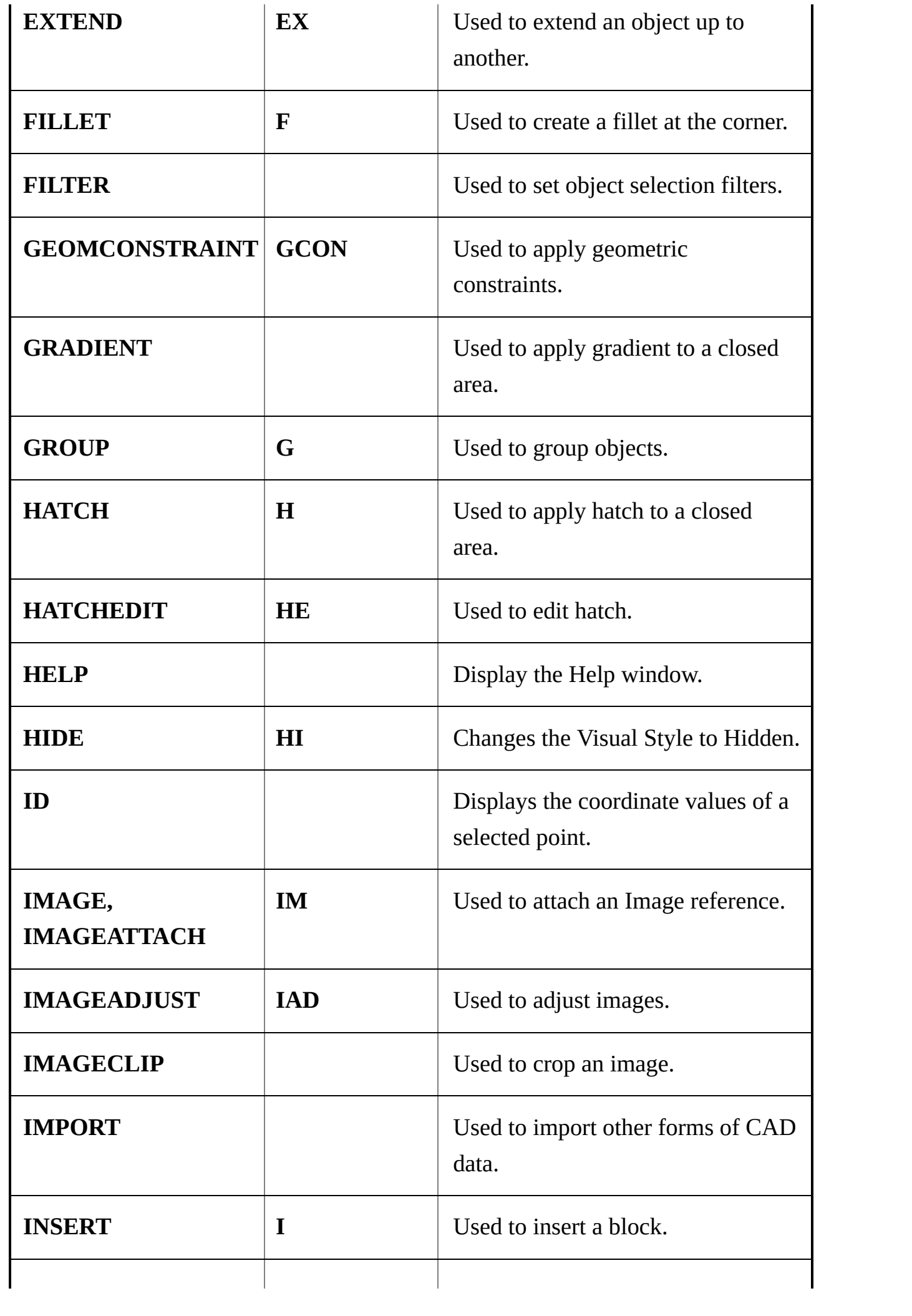

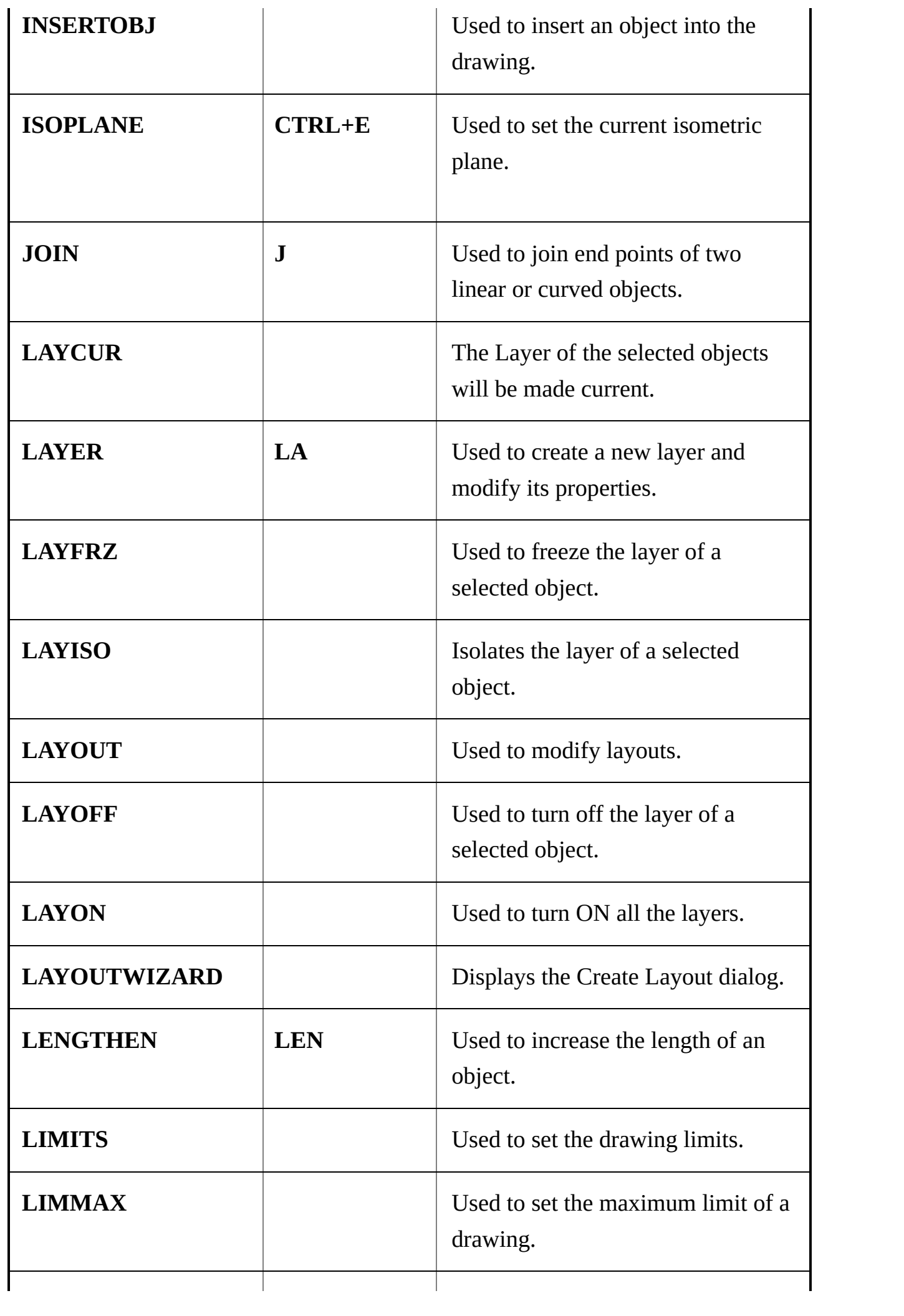

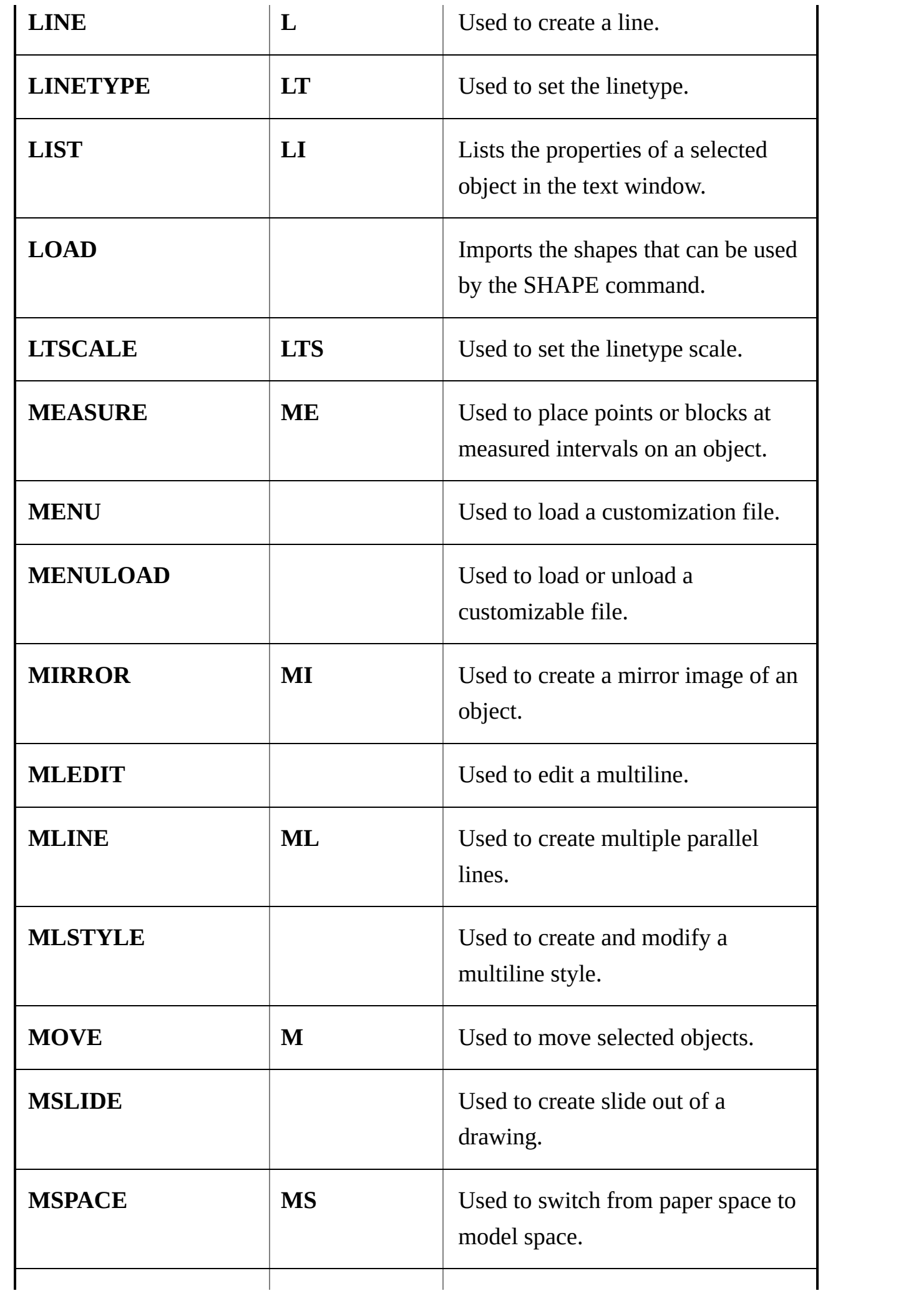

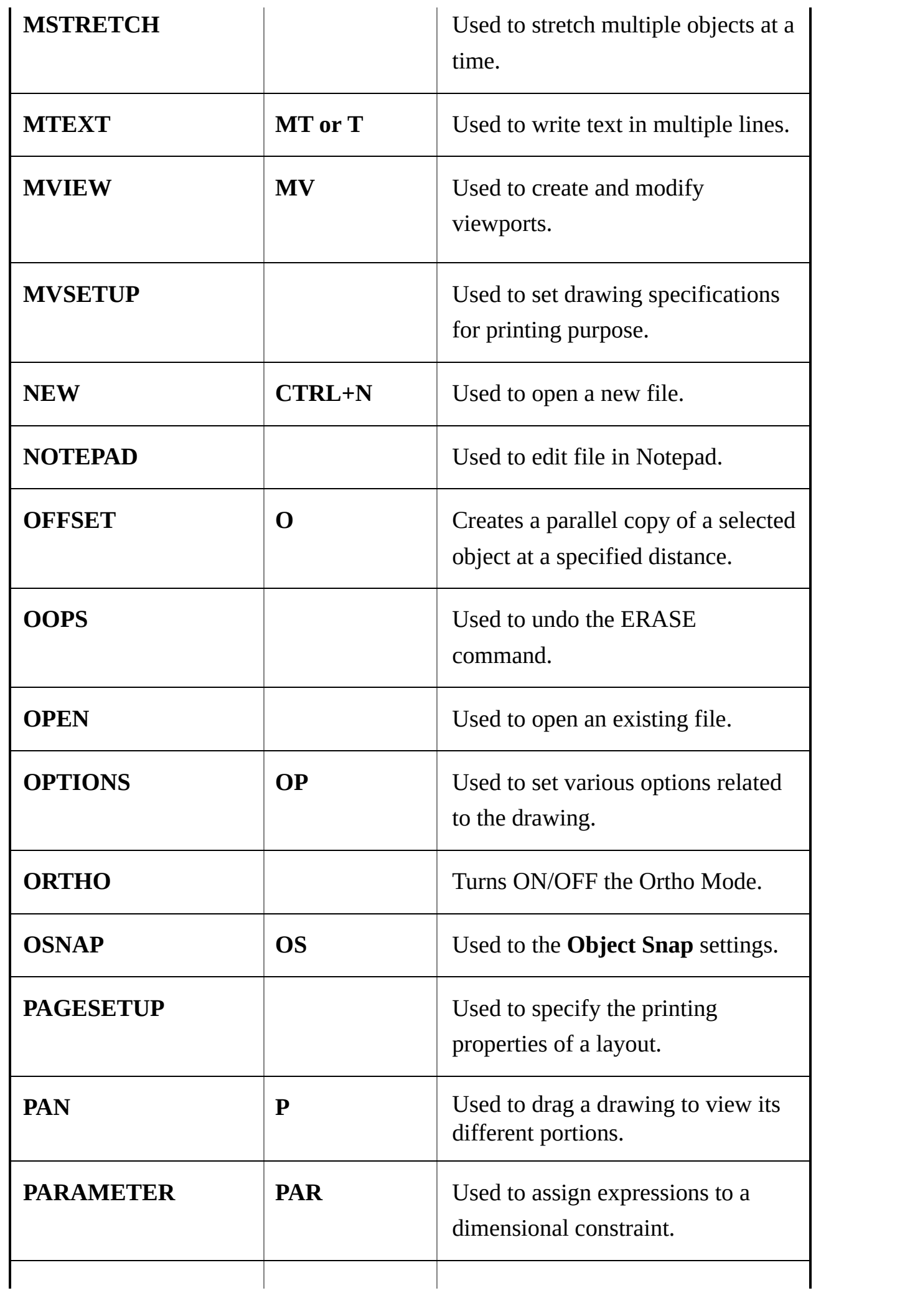

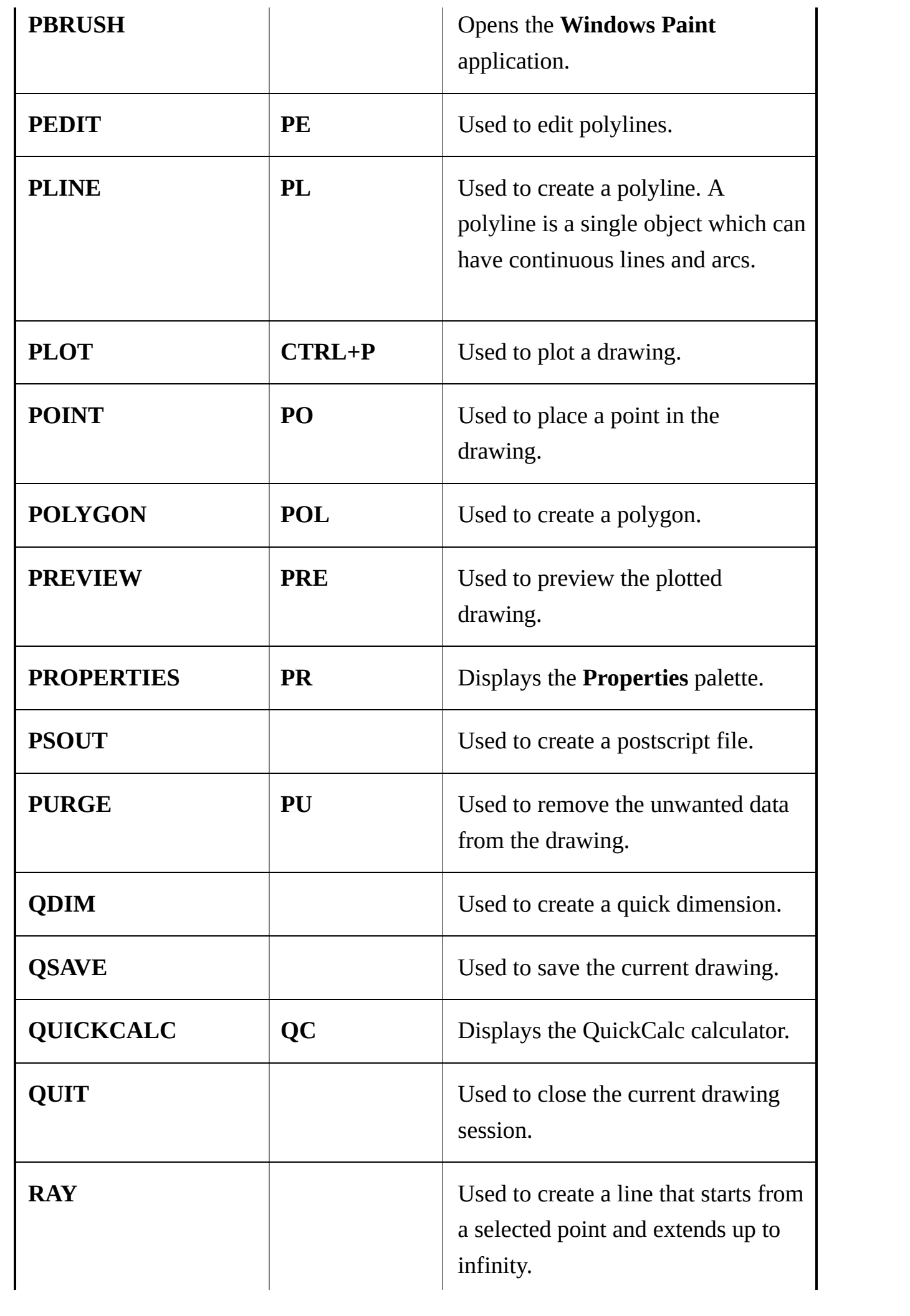

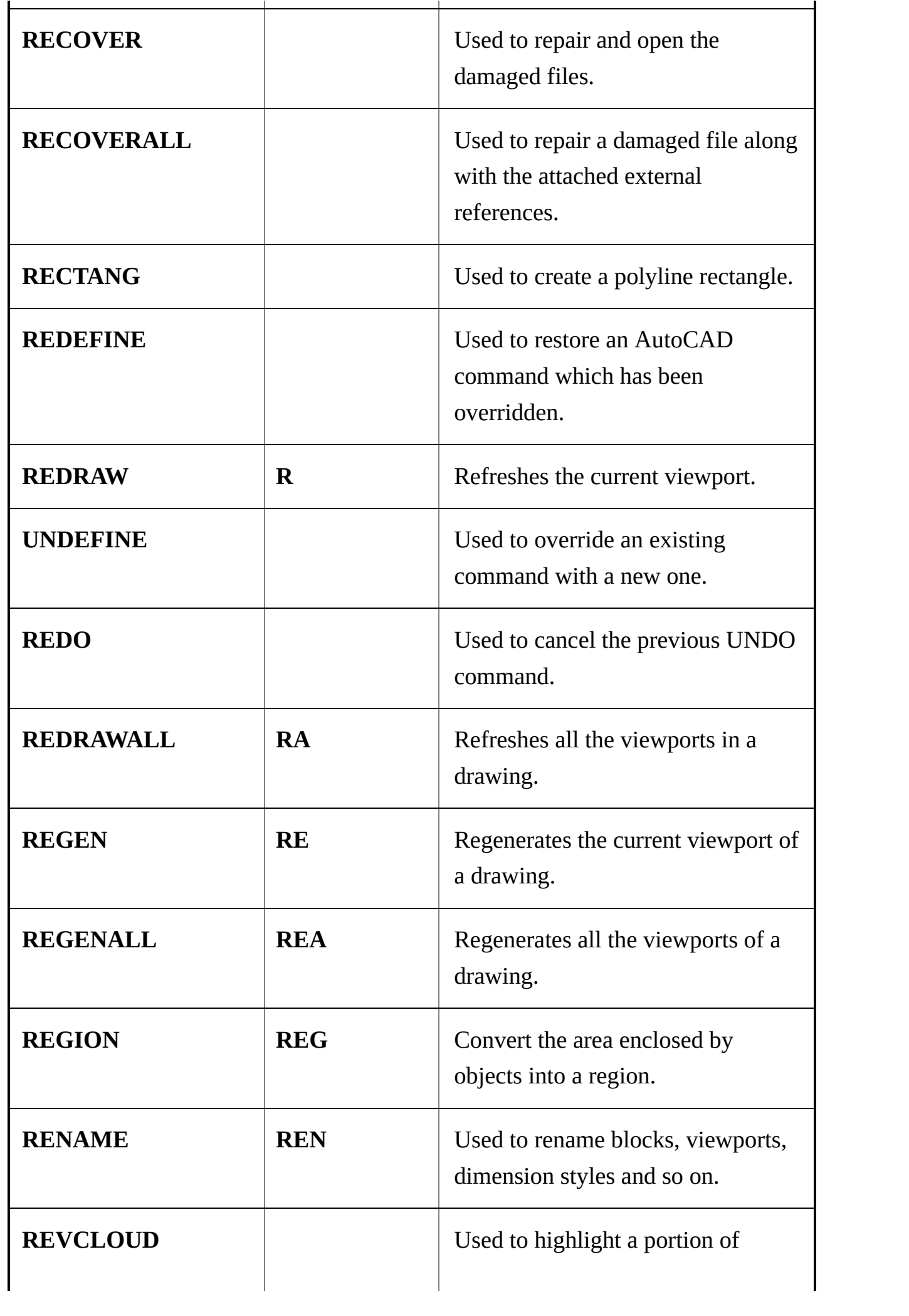

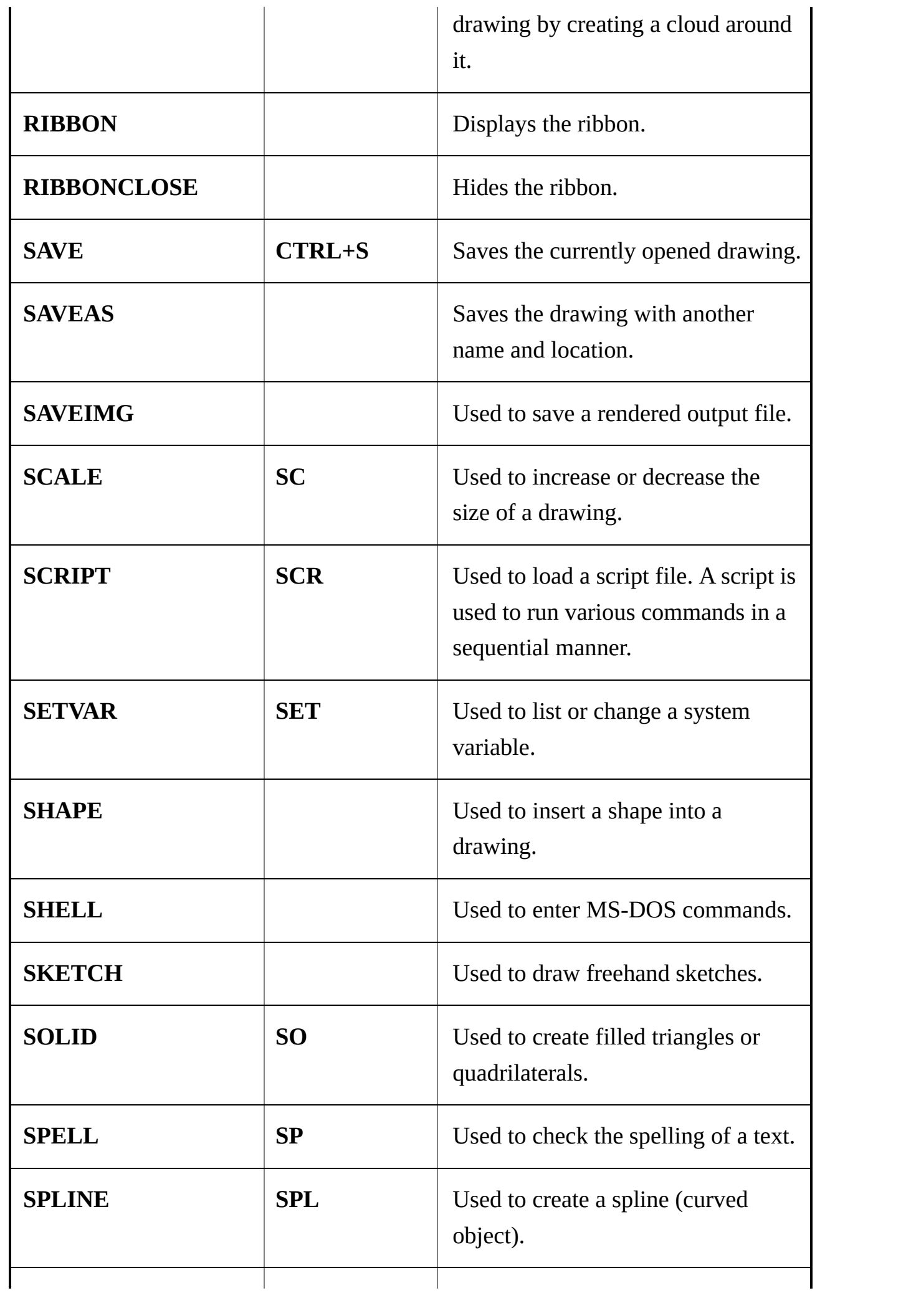

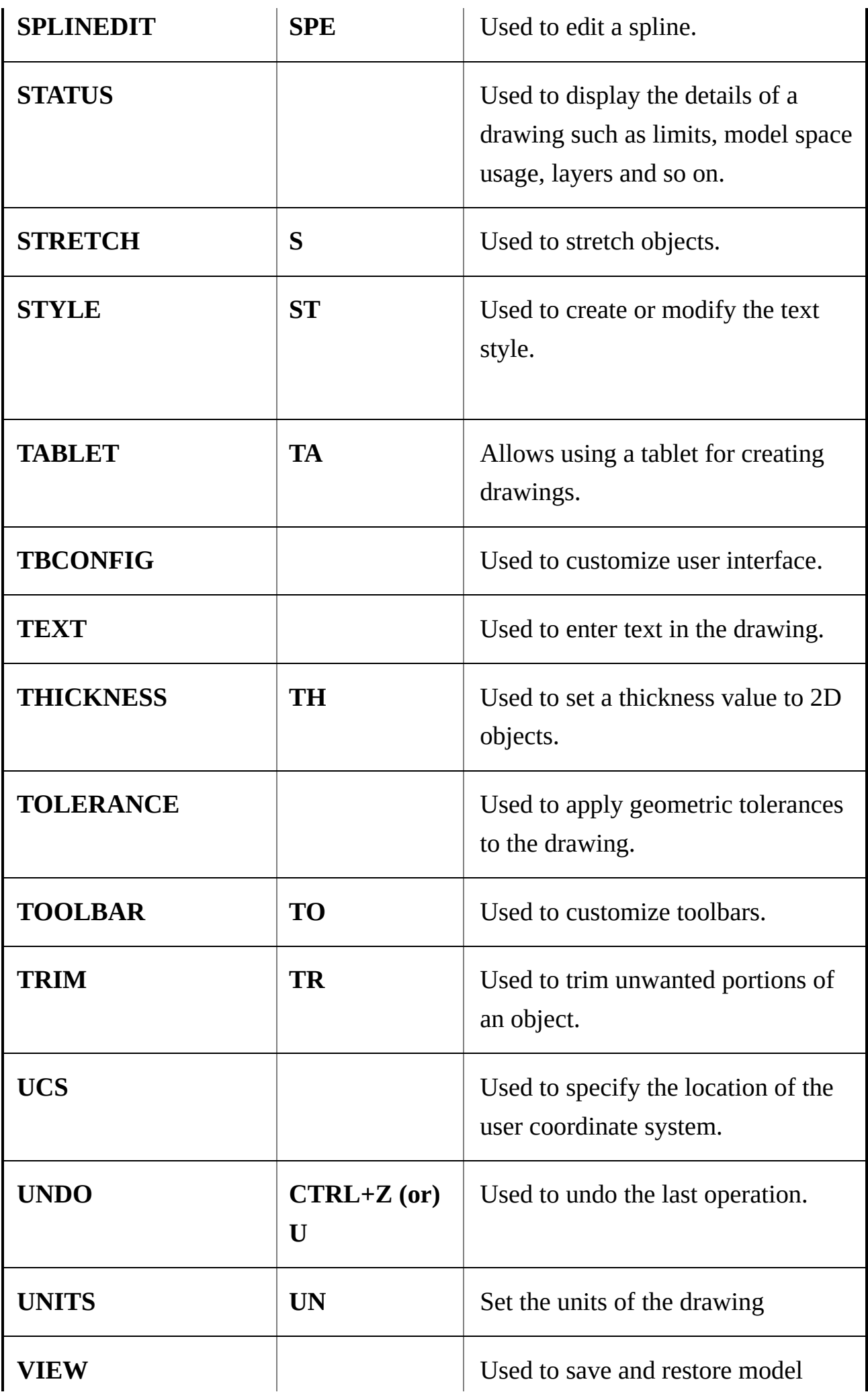

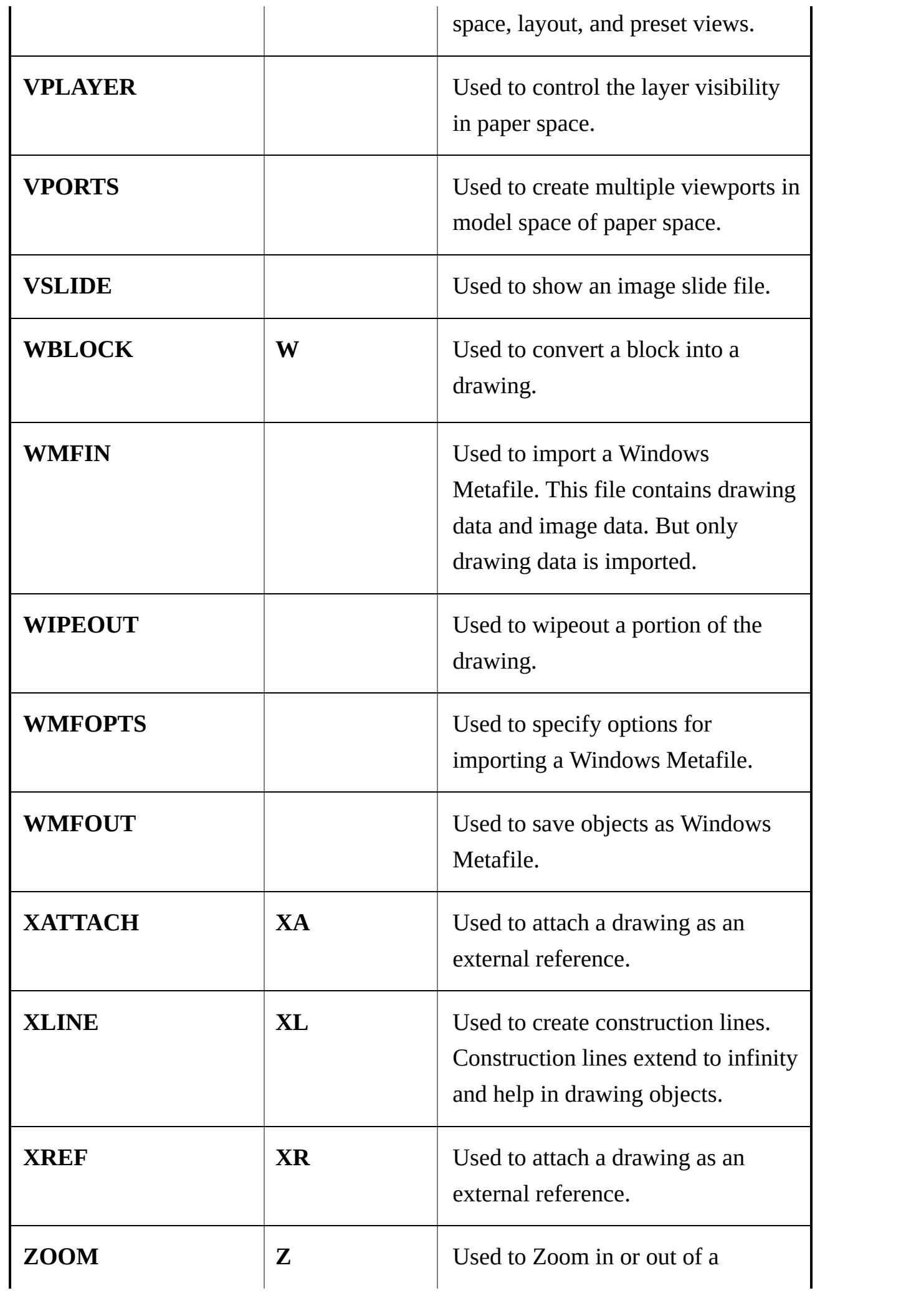

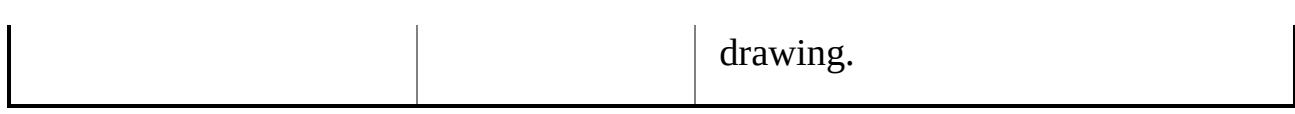

## **3D Commands**

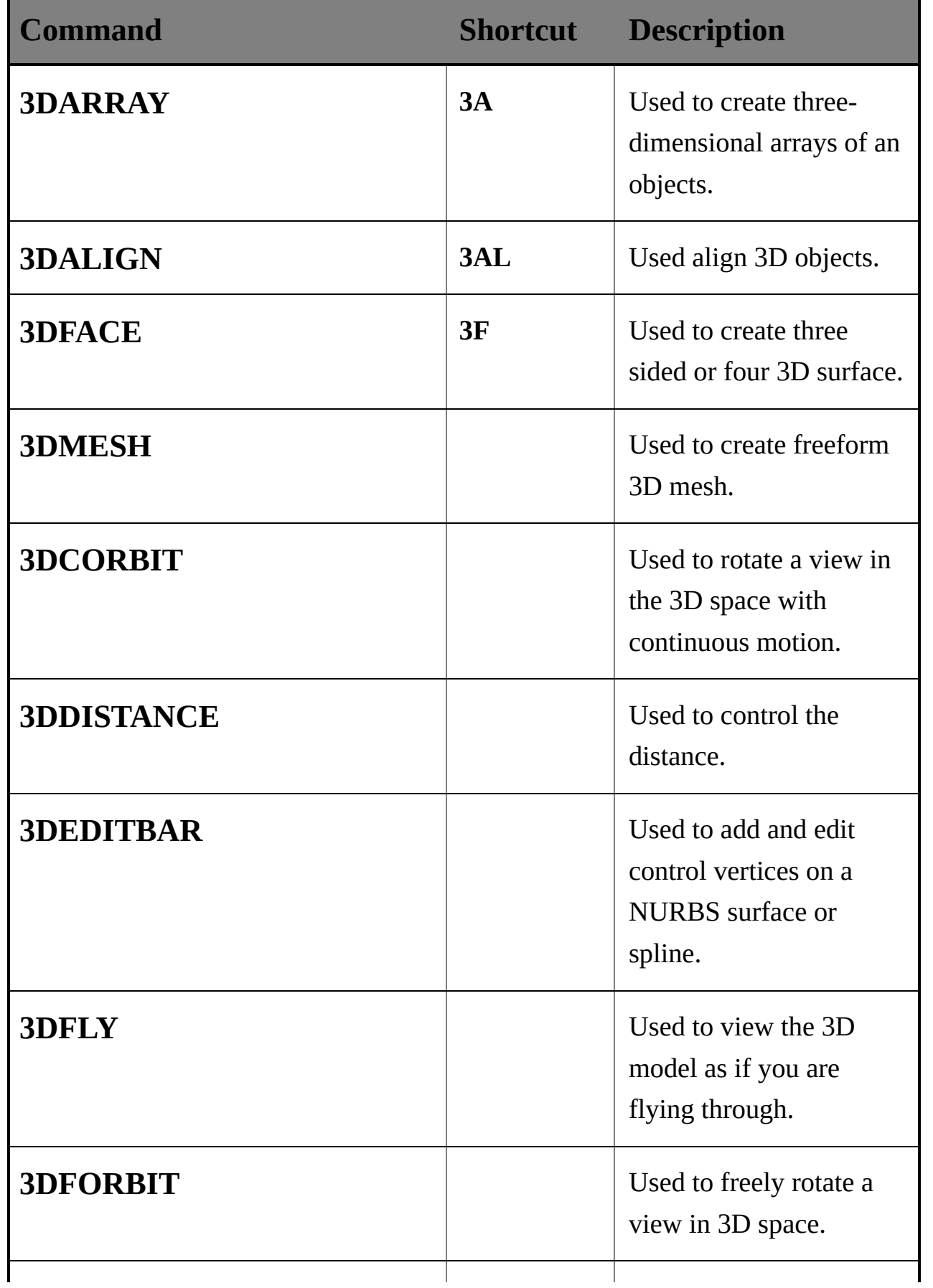

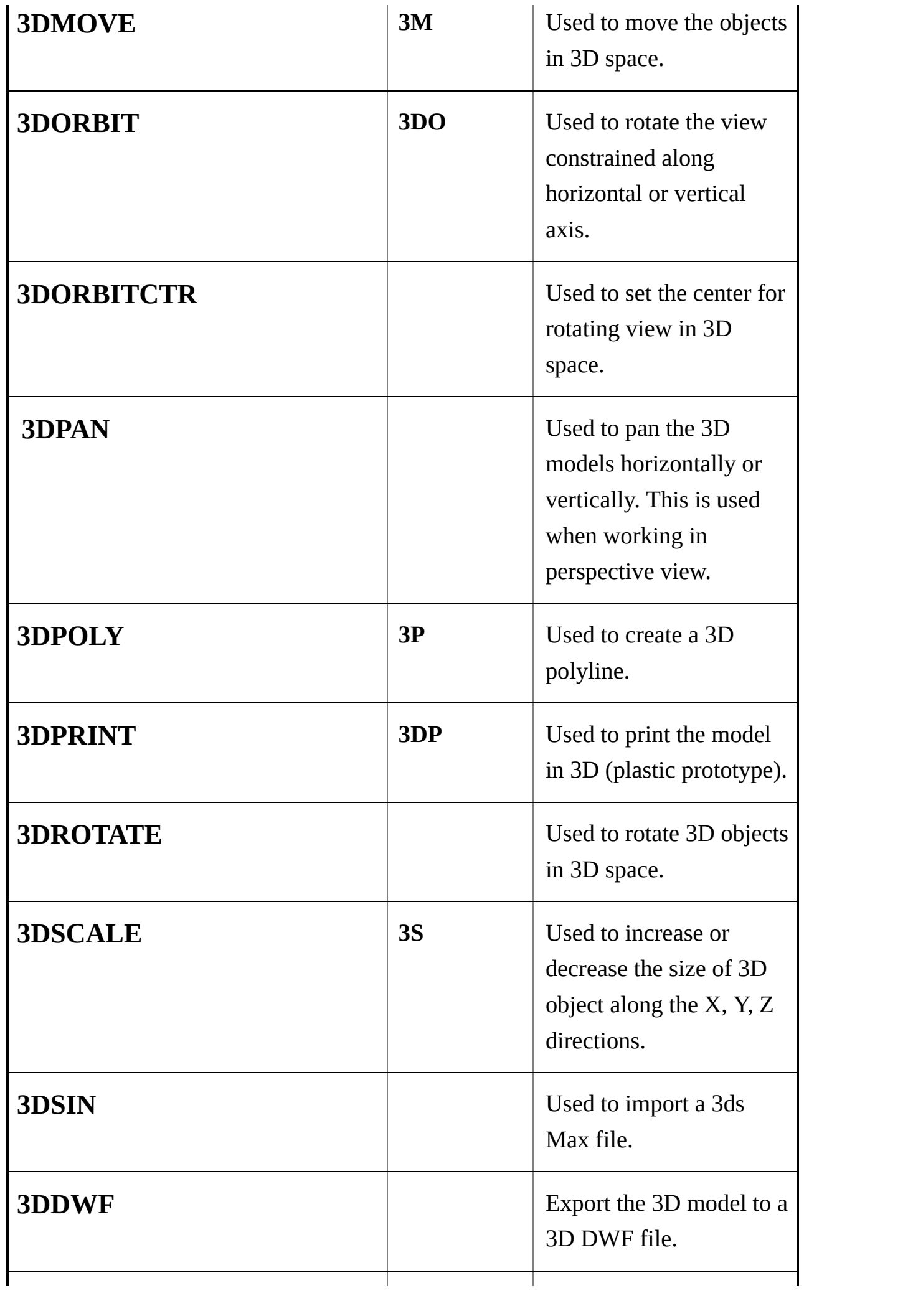

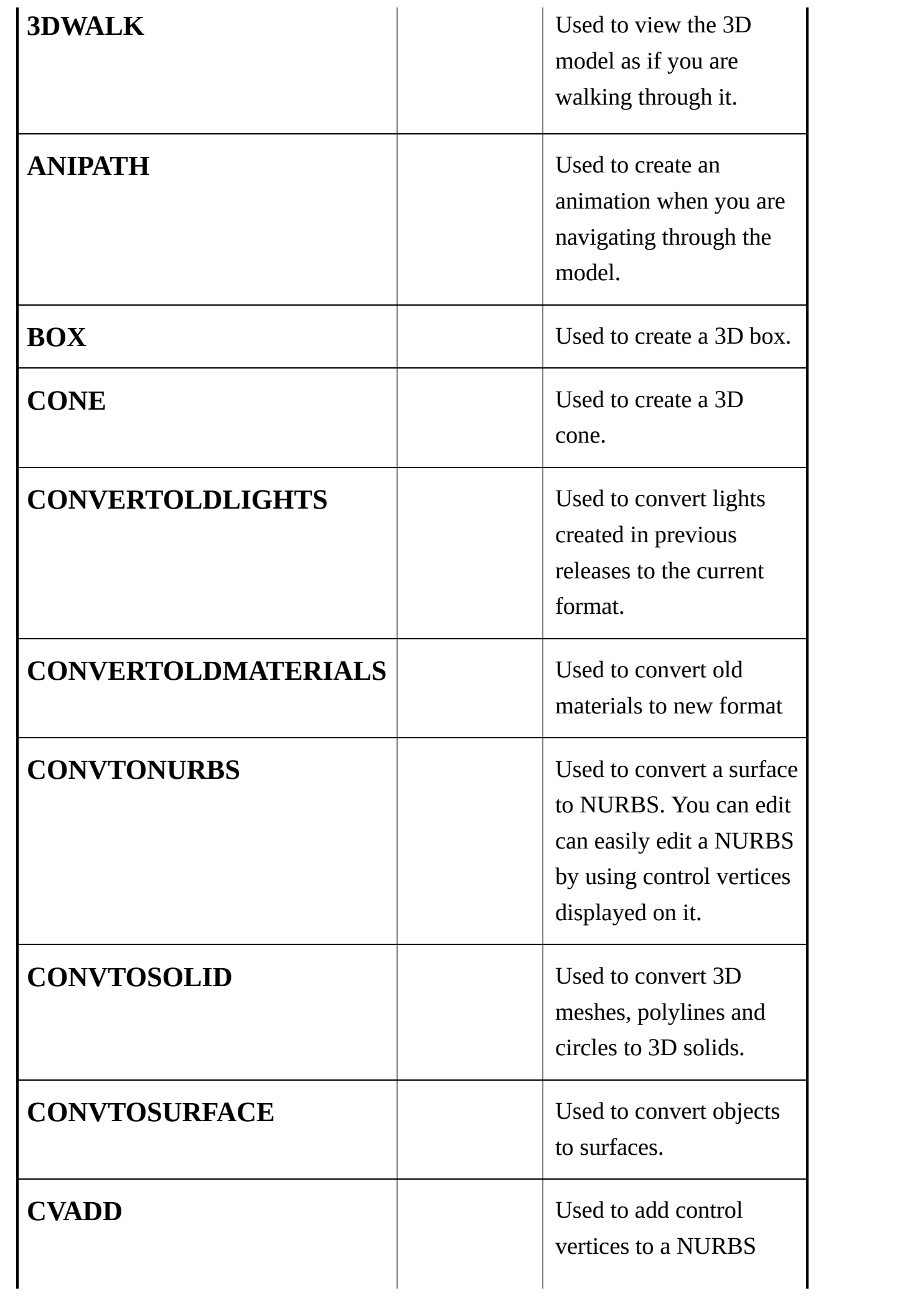

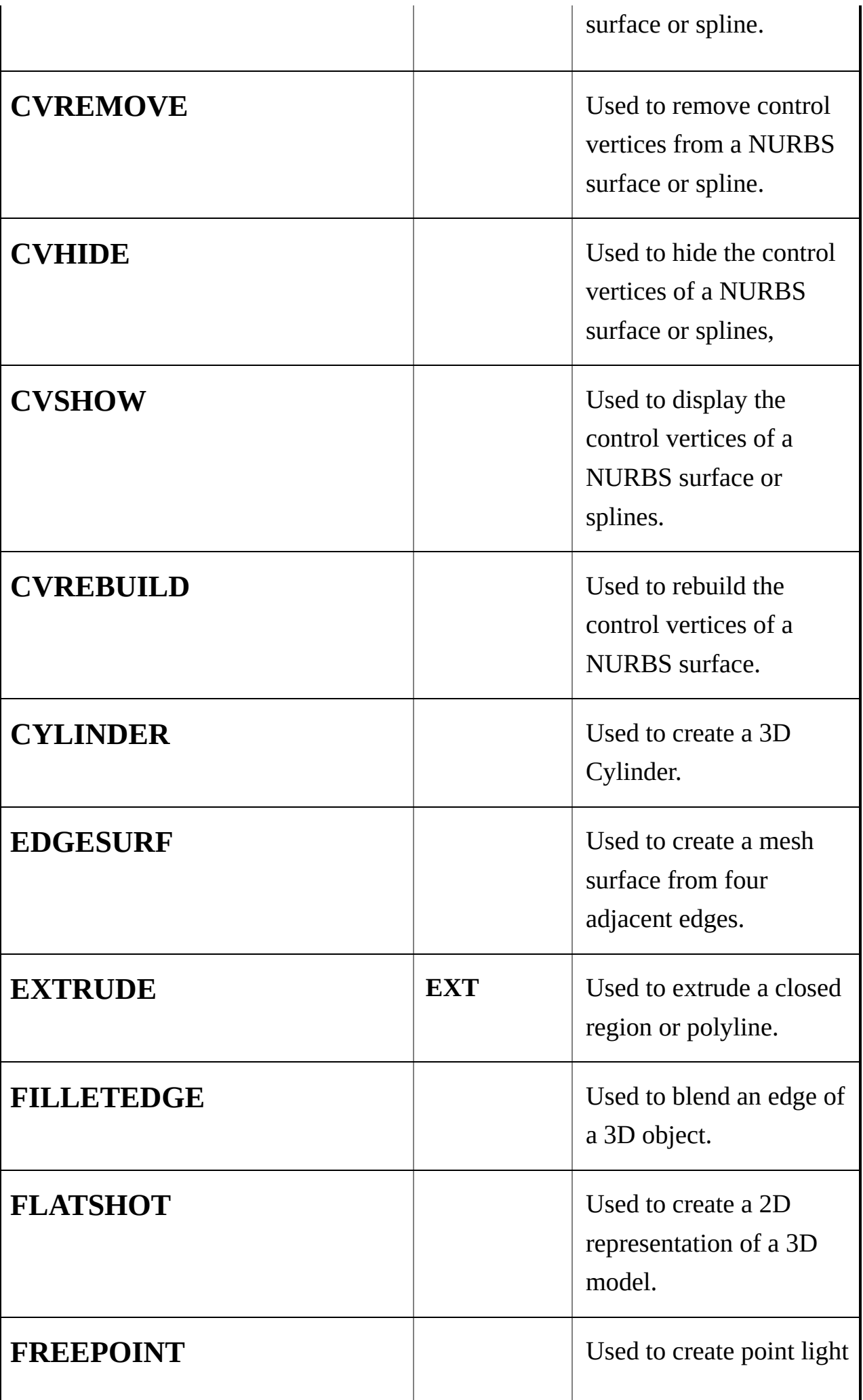

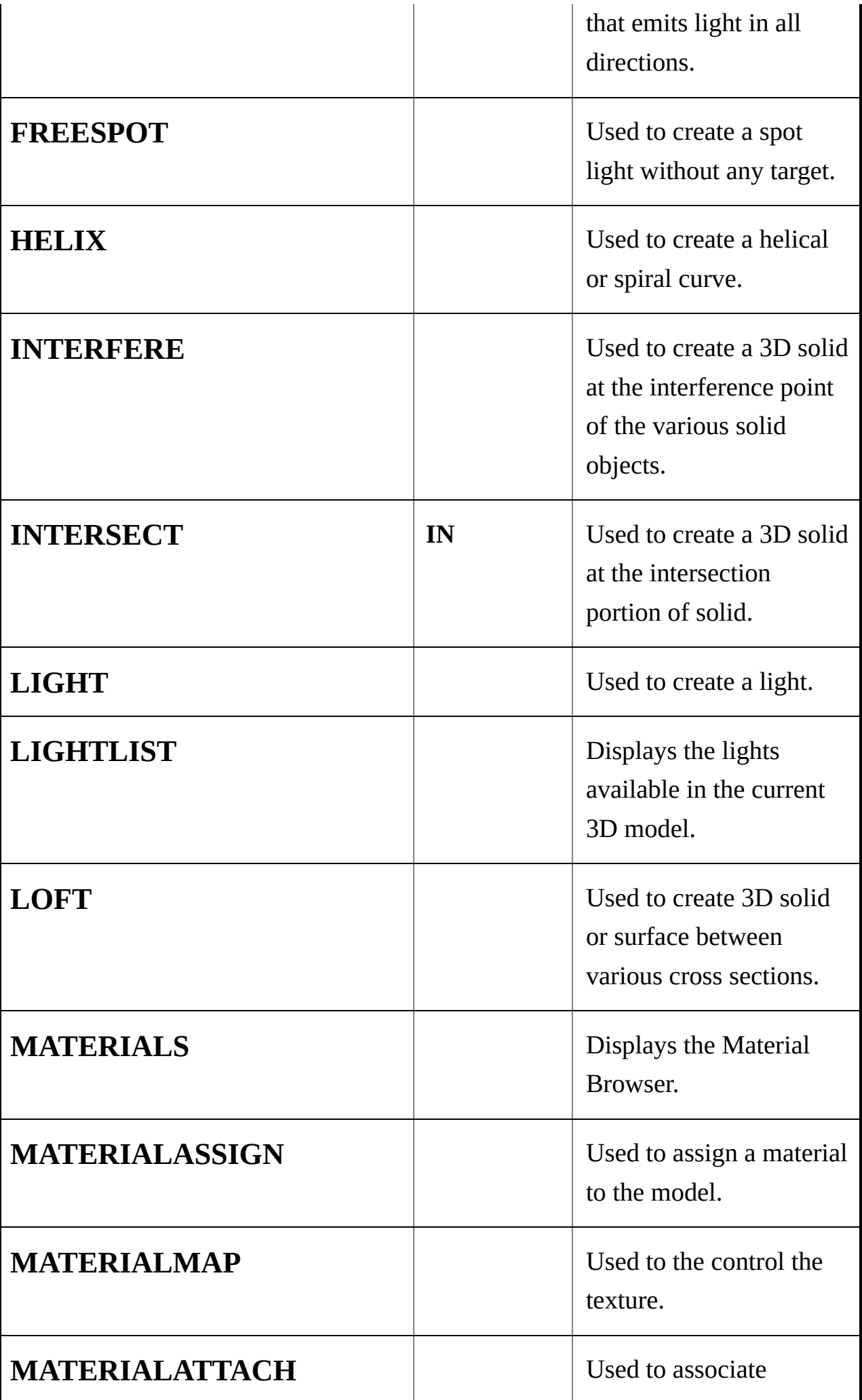

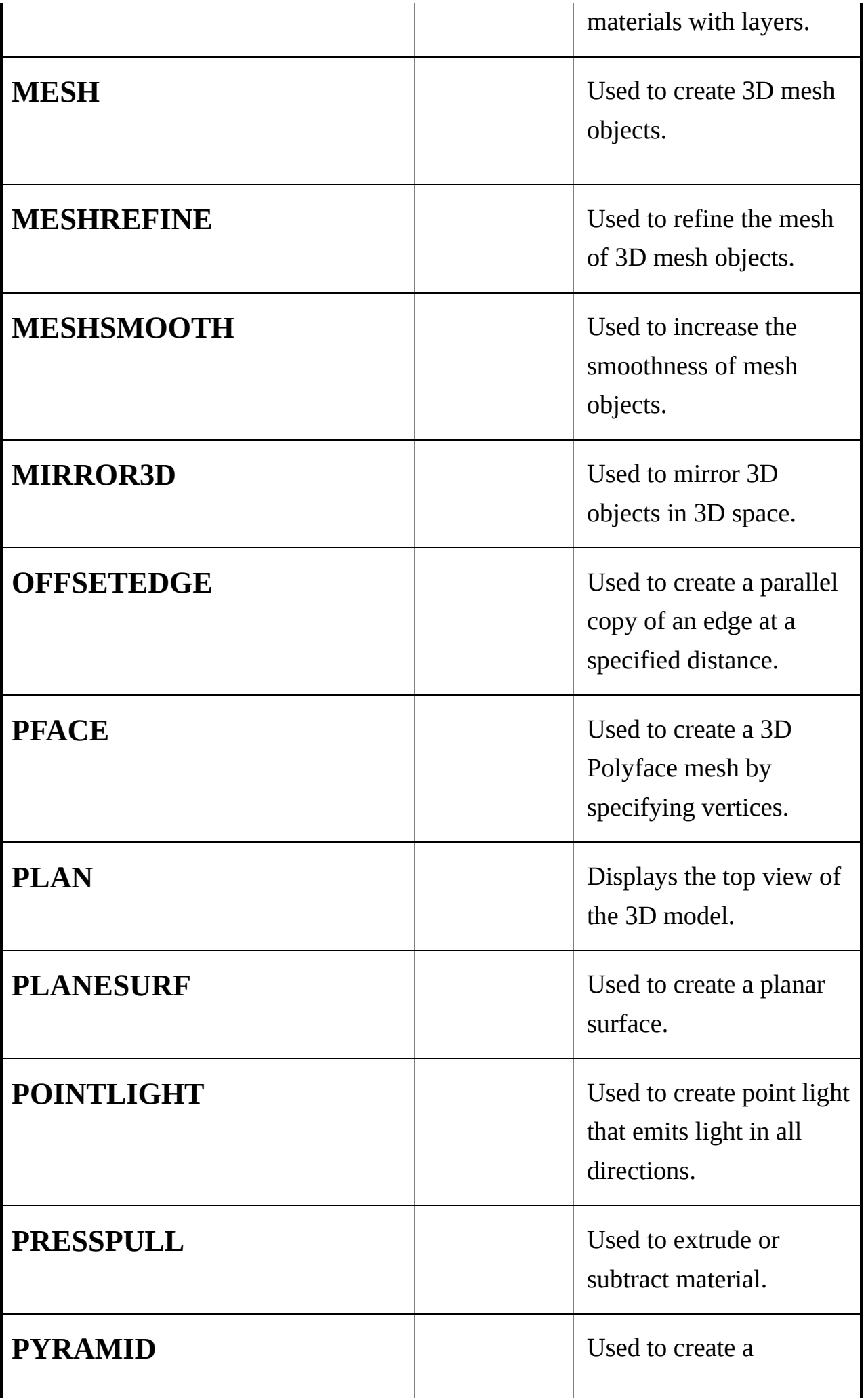

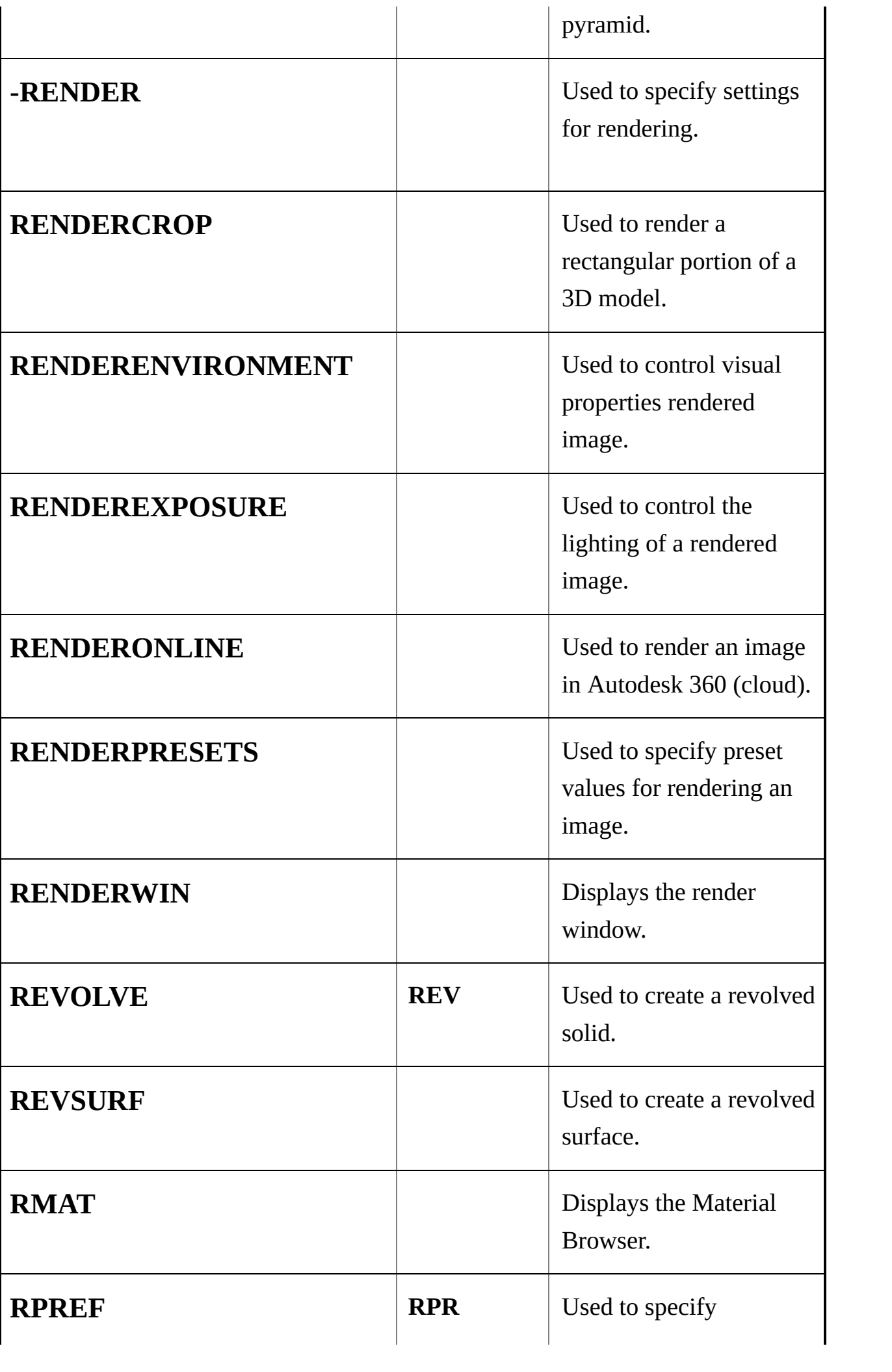

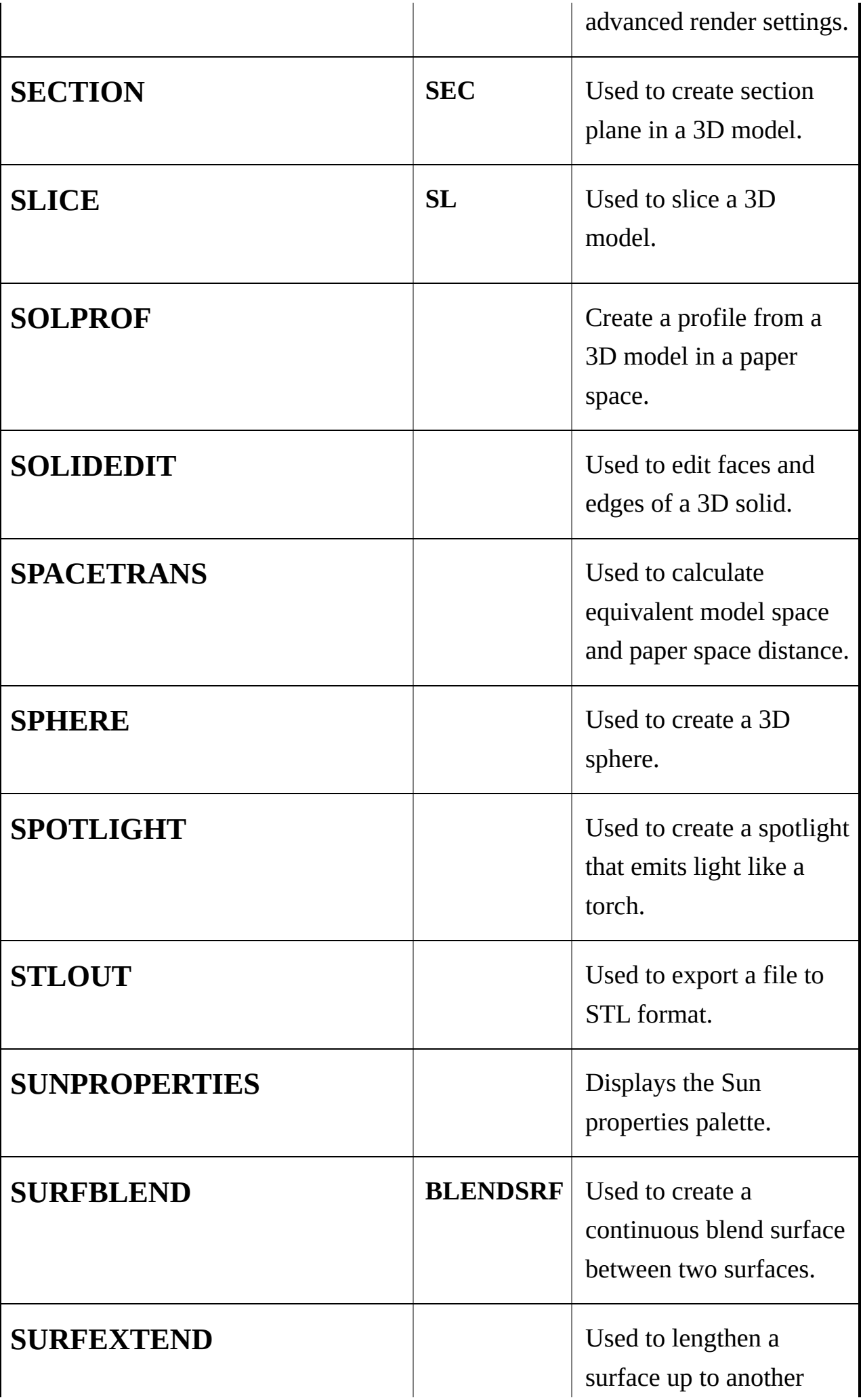

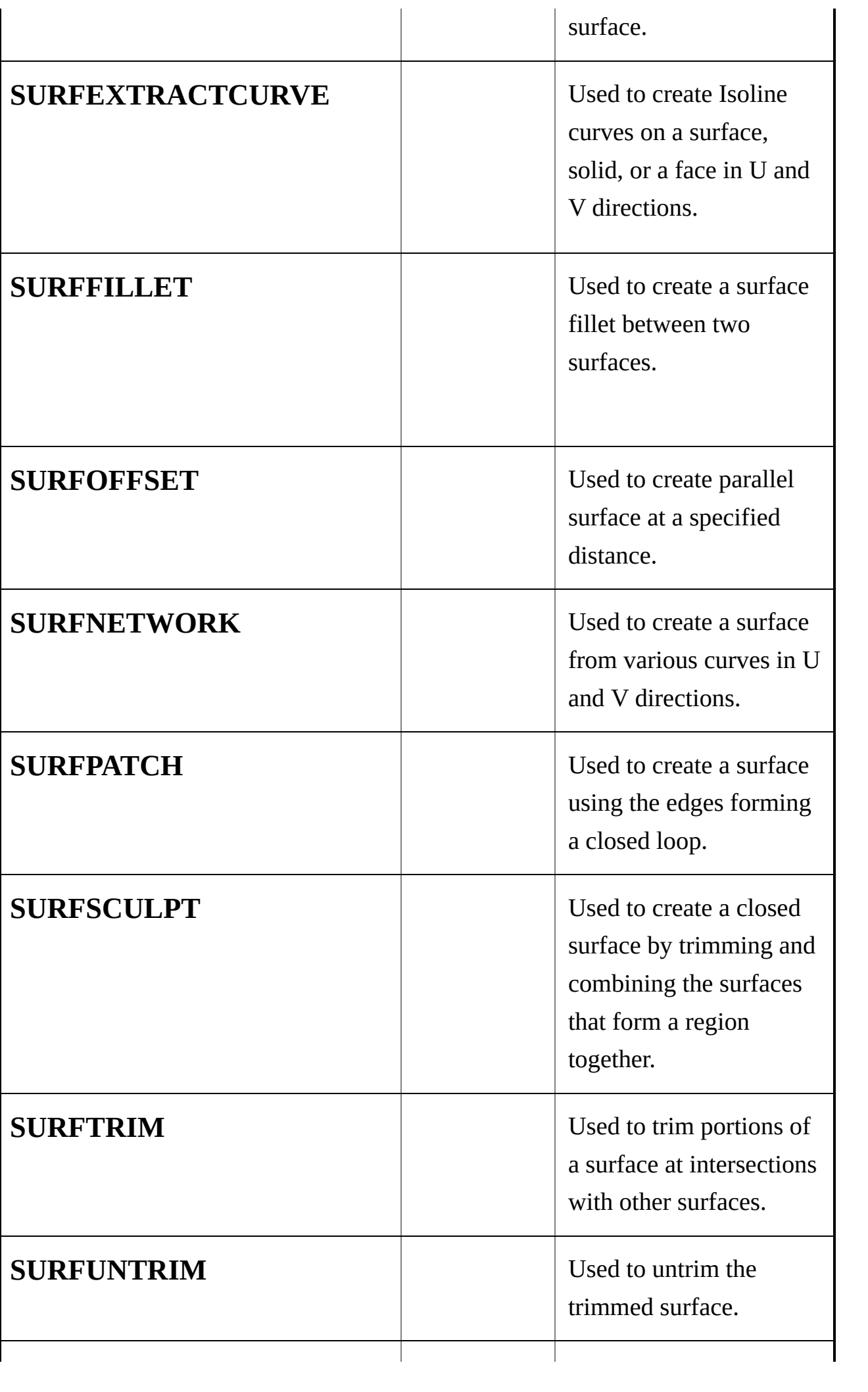

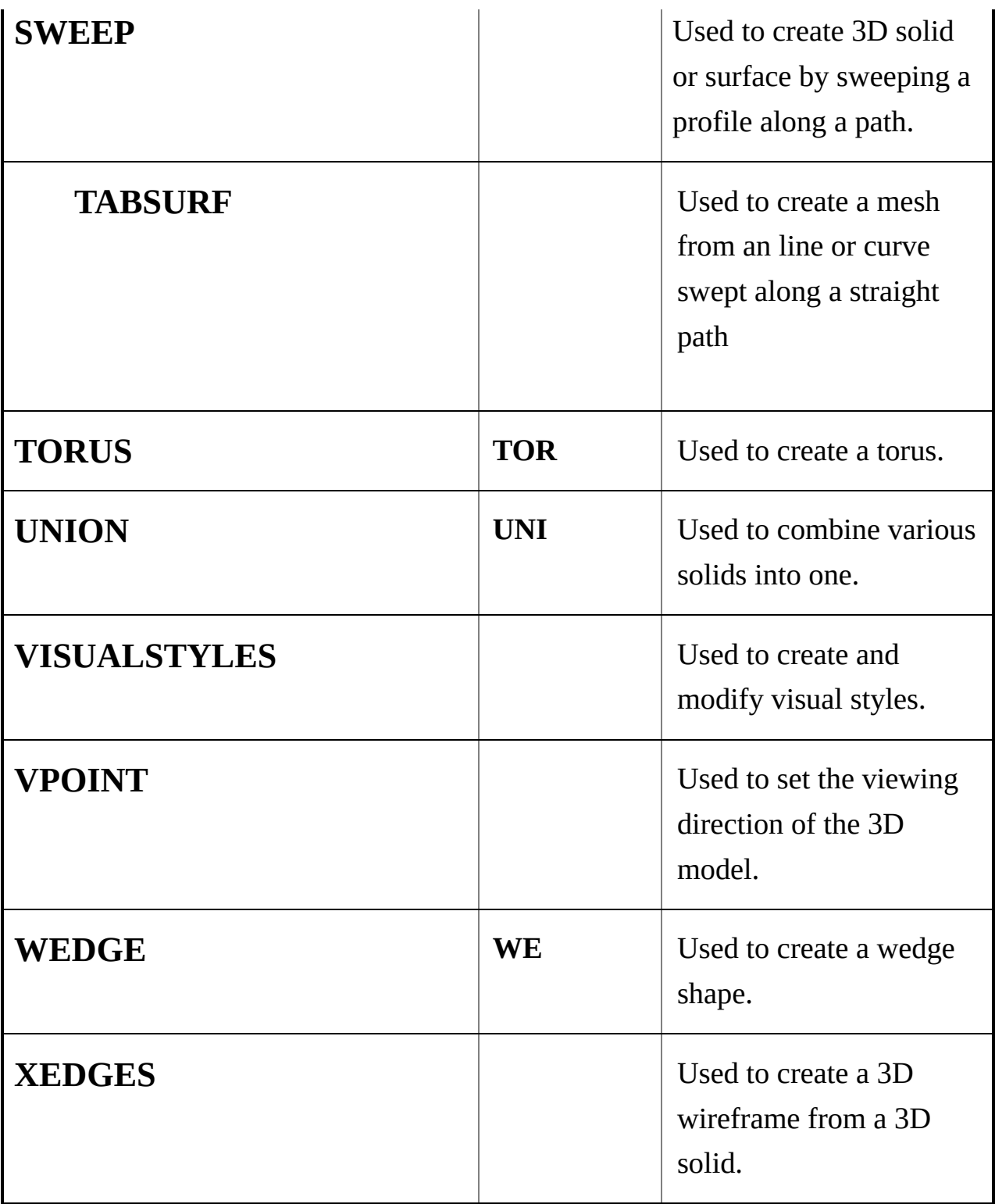